## ELINA PATYKOVA ПРО ШИТЬЕ

## КАК РАСПЕЧАТАТЬ<br>ВЫКРОЙКУ

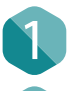

2

Выкройки даны в формате пдф - а4 и некоторые для плоттера.

На них имеется проверочный квадрат, для контроля масштаба, если проверочный квадрат не сходится, даже на 1 миллиметр, масштаб выкройки - изменён.

## 1ечать:

Первым делом печатайте только страницу с квадратом

1

В настройках печати, ставьте галочку - 100% - масштаб, реальный или действительный размер.

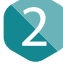

Если пункт 1 не помогает, меняйте масштаб на 101% или 99% пока квадрат не совпадёт.

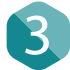

Если пункт 1 и 2 не помогают, пробуйте печать из браузера.

## Очень важно:

Если в электронной версии вы видите поля и квадрат, в бумажной версии, у вас выкройка должна быть такая же, с полями и квадратом, когда вы печатаете вне дома, а в салоне, просите, что бы вам сначала печатали квадрат, проверяли, а потом остальные страницы! Так же если страницы вышли без рамок и квадрата, просите, что бы они ставили в настройках печати - ДОКУМЕНТ И РАЗМЕТКА, тогда всё точно будет на месте.

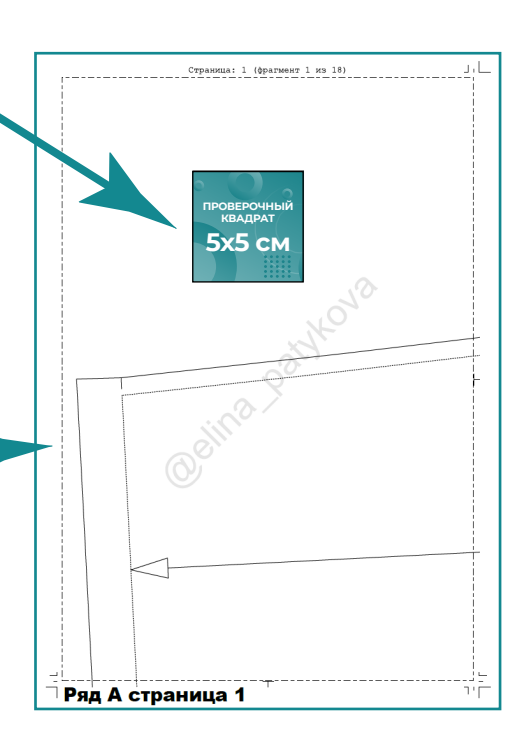

Квадрат совпал, рамки на месте - собираем выкройку, она собирается легко, все страницы пронумерованы, раскладываем по порядку, поля срезаем - и склеиваем страницы без полей, между собой!